# **ZZLC-6**

# 互感器直阻励磁特性综合测试台

使 用 说 明 书

# 武汉致卓测控科技有限公司

## 尊敬的顾客

感谢您购买本公司 ZZLC 系列互感器综合测试台。在您初次使用该仪器前,请您详细地阅读本使用说 明书,将可帮助您熟练地使用本仪器。

> 我们的宗旨是不断地改进和完善公司的产品,因此您所使用的仪器可能 与使用说明书有少许的差别。如果有改动的话,我们会用附页方式告知,敬 请谅解!您有不清楚之处,请与公司售后服务部联络,我们定会满足您的要 求。

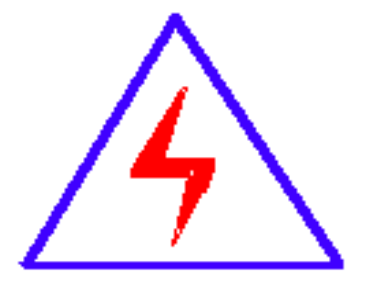

由于输入输出端子、测试柱等均有可能带电压,您在插拔测试线、电 源插座时,会产生电火花,小心电击,避免触电危险,注意人身安全!

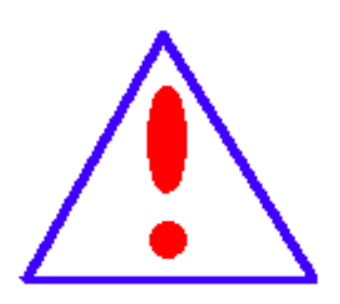

#### ◆ 慎重保证

本公司生产的产品,在发货之日起三个月内,如产品出现缺陷,实行包换。一年(包括一年)内 如产品出现缺陷,实行免费维修。一年以上如产品出现缺陷,实行有偿终身维修。

#### ◆ 安全要求

请阅读下列安全注意事项,以免人身伤害,并防止本产品或与其相连接的任何其它产品受到损坏。为 了避免可能发生的危险,本产品只可在规定的范围内使用。

#### 只有合格的技术人员才可执行维修。—防止火灾或人身伤害

**使用适当的电源线。**只可使用本产品专用、并且符合本产品规格的电源线。

正确地连接和断开。当测试导线与带电端子连接时,请勿随意连接或断开测试导线。

产品接地。本产品除通过电源线接地导线接地外,产品外壳的接地柱必须接地。为了防止电击, 接地导体必须与地面相连。在与本产品输入或输出终端连接前,应确保本产品已正确接地。

注意所有终端的额定值。为了防止火灾或电击危险,请注意本产品的所有额定值和标记。在 对本产品进行连接之前,请阅读本产品使用说明书,以便进一步了解有关额定值的信息。

清勿在无仪器盖板时操作。如盖板或面板已卸下,请勿操作本产品。

使用适当的保险丝。只可使用符合本产品规定类型和额定值的保险丝。

游免接触裸露电路和带电金属。产品有电时,请勿触摸裸露的接点和部位。

在有可疑的故障时,请勿操作。如怀疑本产品有损坏,请本公司维修人员进行检查,切勿 继续操作。

请勿在潮湿环境下操作。

请勿在易爆环境中操作。

保持产品表面清洁和干燥。

-安全术语

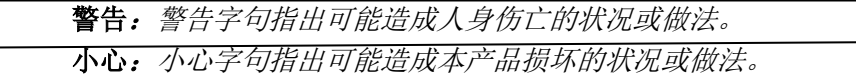

# 第一部分 ZZLC-6 综合测试台使用说明

## 一、 产品概述

该试验台具有一次接线、同时测量多个互感器直流电阻、伏安特性/励磁特性的功能,且具备连接 电脑操作的能力,多个互感器的试验结果直接导入电脑形成标准报表,大大提高了试验的效率与试验 精度。该试验台具有性能稳定、安全可靠、外型结构美观、坚固耐用、移动方便等特点,是互感器生 产厂家、省电力公司、电科院等相关单位的首选产品。

## 二、 工作原理

本测试台依次对各通道/绕组进行以下操作:直流电阻测试、绕组退磁、励磁特性测试。 直流电阻测试采用恒流法测试,内部量程自动切换。

励磁特性测试子系统是由接触式调压器、步进电机、干式升压变压器、测量 CT、PT、高压继电 器及励磁特性测试仪组成。其内部原理框图如下:

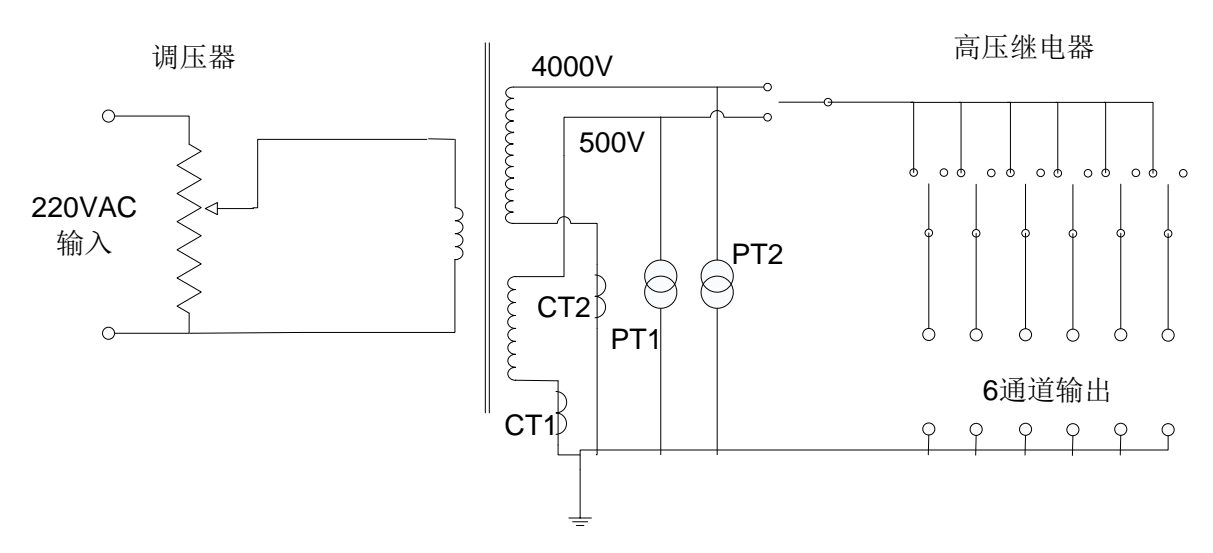

升压变压器

直流电阻及励磁特性测试仪是系统的控制、测量核心,其负责恒流源输出、驱动步进电机调压、 输出通道切换、及电压、电流的测量。

## 三、 技术参数

输入电压:220VAC±10%

- 直阻试验输出能力:自动、10A、 5A、1A、200mA、40mA、<5mA
- 直流电阻分辨率:0.1μΩ
- 直流电阻量程: 100Ω-200KΩ (<5mA 档)

 $1$  Ω -500 Ω (40mA 档)

 $100$ m Ω -100 Ω (200mA 档)

5mΩ-20Ω (1A 档)

 $1 \text{ m }$ Ω -4Ω (5Α档)

 $0.5$ m Ω -2 Ω (10A 档)

- 直流电阻测量准确度: 0.2%
- 励磁试验输出能力: 低压试验: 0~500V, 0~10A 高压试验: 0~4000V, 0~1.25A
- 励磁特性的容量:5kVA
- 励磁试验测量精度:0.5 级

注:该试验台的容量是与调压器、升压变压器的容量而标称,可以根据客户需求定制系统容量与 电压。

## 四、 面板示意图

## **4.1** 操作面板

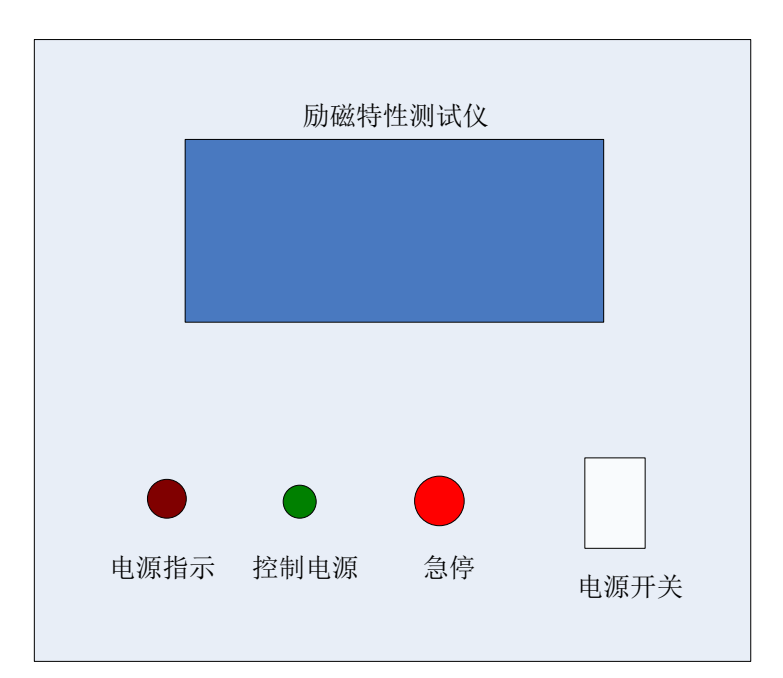

电源开关:系统电源的总开关;

电源指示:系统电源的指示灯;

控制电源:控制调压器输入开关的按钮;

急停:试验紧急停止按钮;

#### **4.2** 接线背板

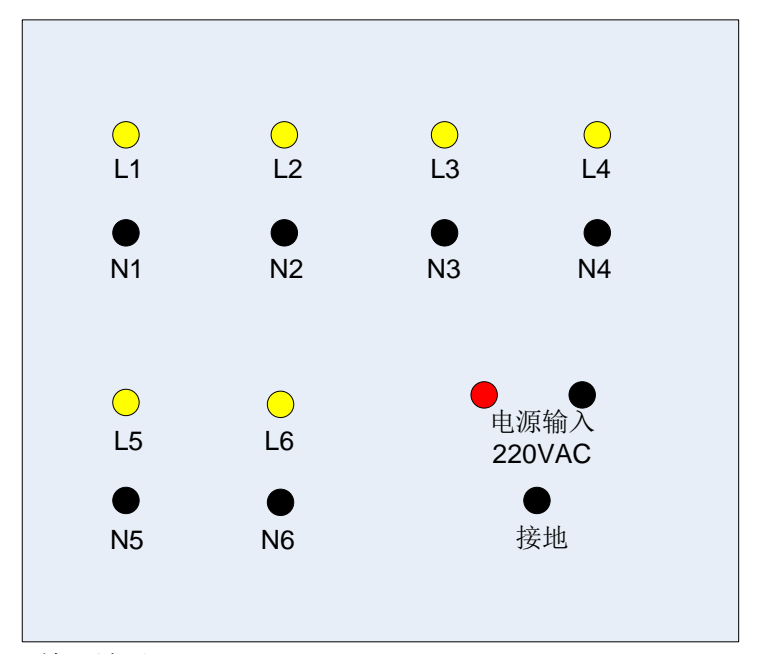

电源输入:系统电源输入端子,220VAC; 接地: 外壳等安全接地端子, 接大地; L1、N1: 励磁特性测试的第 1 通道, L2、N2 等后续依次为 2 至 6 通道;

## 五、操作说明

- 1、 按 4.2 章节的说明接线,确保接地良好;
- 2、 打开"电源开关",系统上电,此时"电源指示"灯亮起;
- 3、 打开励磁特性测试仪电源,在仪器上设置试验参数(相见仪器部分的说明书);
- 4、 按下"控制电源"按钮,系统准备测试;
- 5、 在励磁特性测试仪上,选择开始试验即可进行设定通道、设定参数的试验;
- 6、 在试验的过程中,如果出现异常声响或放电现象,可随时按下"急停"按钮停止试验;
- 7、 试验完成,关闭励磁特性测试仪的开关,关闭测试台的"电源开关"。

## 六、使用条件

- 1、 环境温度:0—40℃;
- 2、 海拔高度:<1000m;
- 3、 相对湿度:<85%;
- 4、 工作场所应无严重影响绝缘的气体、蒸汽、化学性尘埃及其它爆炸性和腐蚀性介质。

# 第二部分 励磁特性测试仪使用说明

#### 概述

多通道互感器励磁特性测试仪是我公司推出的最新款增强型励磁特性测试仪,该仪器 采用当今最先进的高速微处理器技术,功能更强大,性能更优越,使用更方便。具有工作 可靠性高、操作简便、测试精度高、小巧轻便等特点。目前在国内处于领先水平。

#### 一、功能特性

- 1、 全自动采集、测量、显示、存储、打印所有测量参数和励磁特性数据(电压、 电流、 设备编号、时间等)。
- 2、超大量程,能全自动和手动测量所有互感器励磁数据及其特性曲线。
- 3、 内置超大容量存储器,可存储测试数据,并可经标准工业通讯接口(RS232)上传至 PC 机,运用本公司开发的随机软件实现数据下载、自动生 成和 编辑典型的测试报 告,便于技术管理和存档。
- 4、 支持 6 通道测试,一次接线可自动完成六只互感器的测试,大大增加测试效率。
- 5、 支持捕捉 18 个采样点设置,并能精确捕捉说对应测量点。
- 6、 自带大屏幕图形 LCD,全中文菜单界面,光标提示操作,简单、方便;实时显示测试 数据和曲线,曲线坐标自动缩放,读图更加清晰。
- 7、 自带微型打印机,可实时打印测试报告。

#### 二、主要技术指标

#### **1**、环境条件

温度:  $-5^{\circ}$ C $\sim$ 40 $^{\circ}$ C 相对湿度: < 95% (25°C) 海拔高度: <2500m 外界干扰: 无特强震动、无特强电磁场 供电电源: 160VAC~280VAC, 45Hz~55Hz

## **2**、性能指标

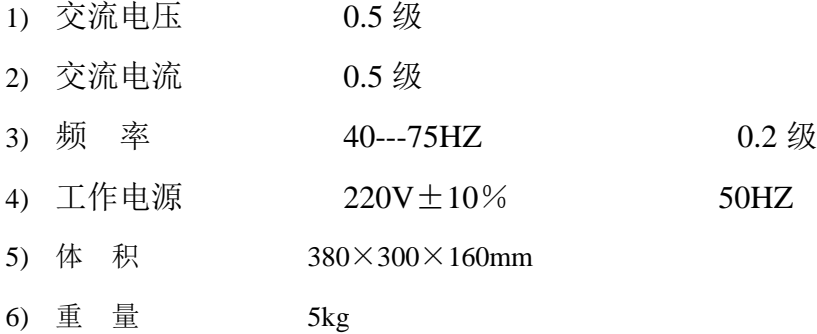

## **3**、绝缘强度

- 1) 电压、电流输入端对机壳的绝缘电阻≥100MΩ 。
- 2) 工作电源输入端对外壳之间承受工频 2KV(有效值), 历时 1 分钟实验。

## 三、面板说明

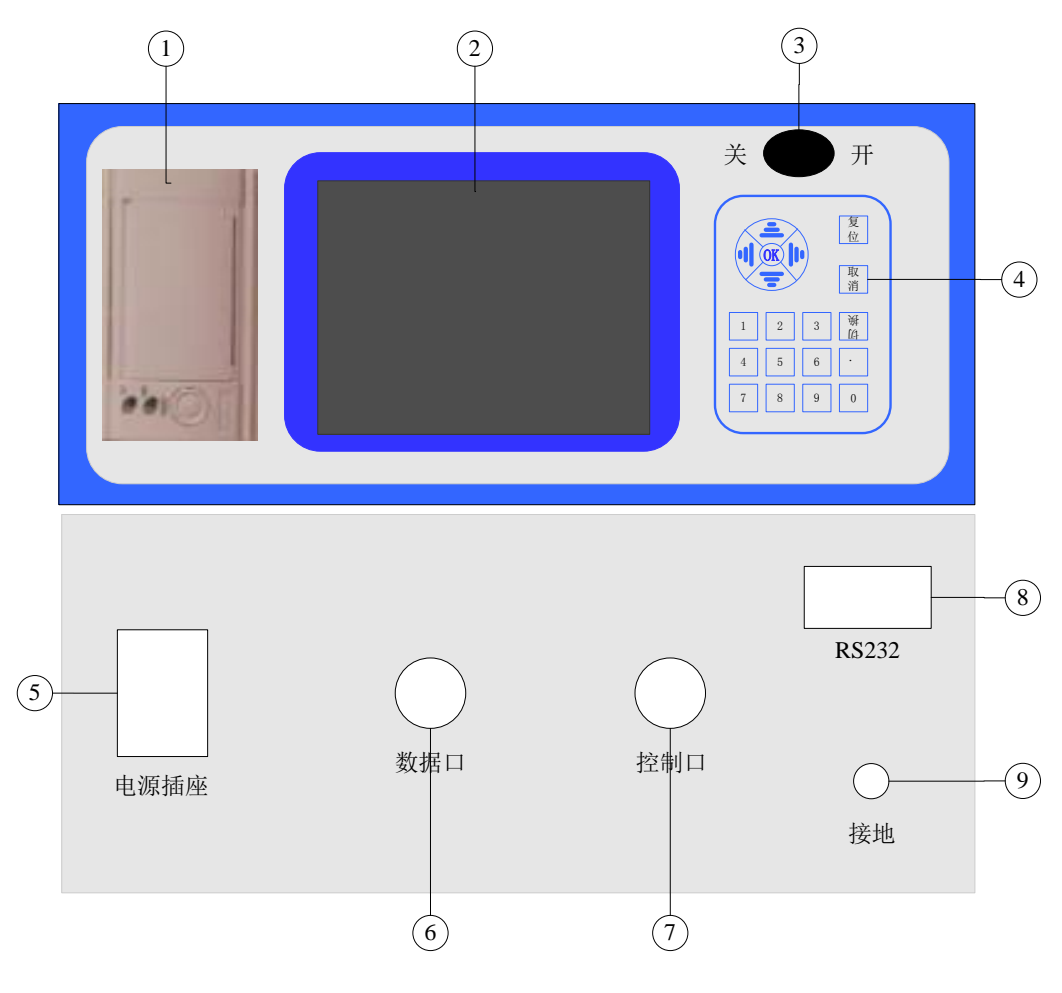

图 1 测试仪面板背板图

- 1) 面板式微型热敏打印机;
- 2) 320\*240 液晶屏;
- 3) 测试仪电源开关;
- 4) 按键;
- 5) 电源插座,AC220V 输入;
- 6) 数据口:接外部台体数据航插(L);
- 7) 控制口:接外部台体控制航插(R);
- 8) RS232:通讯口,联机操作时使用;
- 9) 接地,试验过程中接地柱必须良好接大地。

## 四、操作说明

#### **1**、键盘使用方法

"OK"键选择当前的输入,"取消"可以消除刚才的错误输入,"↑""↓""←""→"则可以方 便的实现光标的移动。"切换"键为备用键。键盘的下方为 0~9 的数据键,在数据输入时,通过这些 数字键可以方便的输入数据。

#### **2**、主界面介绍

主界面如图 2 所示, 由 6 个模块组成。

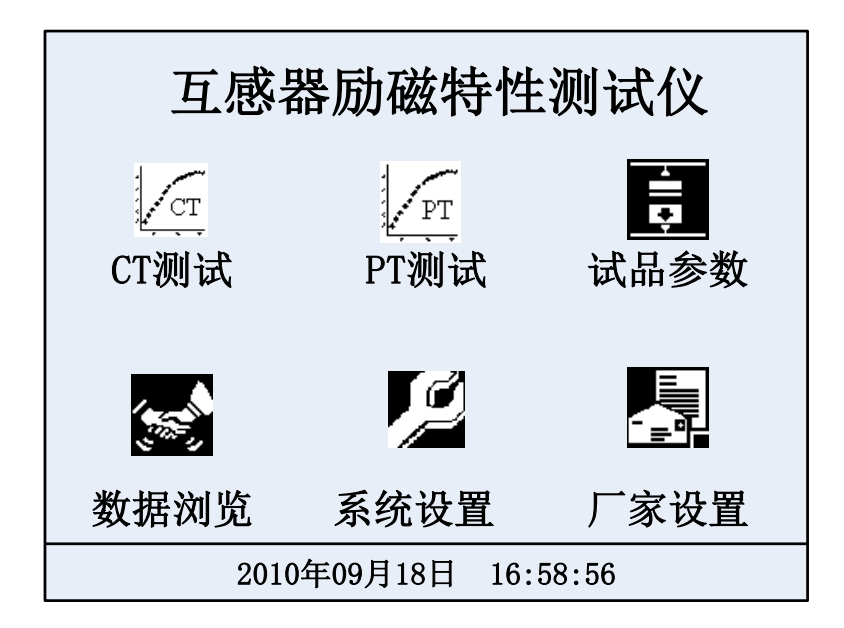

图 2 测试仪开机界面图

- 1) CT 测试:在该测试项中可以进行 CT 励磁特性测试。
- 2) PT 测试:在该测试项中可以进行 PT 励磁特性测试。
- 3) 试品参数:增加、修改及删除试品参数。
- 4) 数据浏览:对存储的数据进行浏览,删除等管理。
- 5) 系统设置: 设置当前的系统时间和升压速度等试验参数。
- 6) 厂家设置:该功能为厂家生产调试用。

#### **3**、**CT** 试验介绍

1) 接通仪器工作电源,打开电源开关,待仪器复位后进入如图 2 所示的界面图,按 方向键选择"CT 测试",然后按"OK"即可讲入如图 3 所示的"自动测试参数设 置"界面,该界面右侧为试验的接线图。

| CT型号: 00000001 |          |       |    | 13-03-26 |  | 10:09:51 |  |  |  |  |
|----------------|----------|-------|----|----------|--|----------|--|--|--|--|
|                | 电流捕捉点(A) |       |    |          |  |          |  |  |  |  |
|                |          | 0.100 | 10 | 00.00    |  |          |  |  |  |  |
|                | 2        | 0.200 |    | 00.00    |  |          |  |  |  |  |
|                | 3        | 0.300 | 12 | 00.00    |  |          |  |  |  |  |
|                | 4        | 0.400 | 13 | 00.00    |  |          |  |  |  |  |
|                | 5        | 0.500 | 4  | 00.00    |  |          |  |  |  |  |
|                | 6        | 00.00 | 15 | 00.00    |  |          |  |  |  |  |
|                | 7        | 00.00 | 16 | 00.00    |  |          |  |  |  |  |
|                | 8        | 00.00 | 17 | 00.00    |  |          |  |  |  |  |
|                | 9        | 00.00 | 18 | 00.00    |  |          |  |  |  |  |
| 通道数:<br>6      |          |       |    |          |  |          |  |  |  |  |

图 3 CT 励磁设置界面

其中:

- ◆ CT 型号ーー是用于区分不同设备、不同试验性质。以便于在历史数据中杳找和 技术管理。若试品参数中已经保存相应编号的数据采集点,此处输入编号按"OK" 即可自动完成数据采集点的输入,不用单个手动输入,节省试验时间。
- 电流捕捉点――是指在以电流为基准进行各参数数据采集,本系统支持 18 个捕捉

点采集,捕捉点再输入时应按照序号顺序输入并逐渐增大。

- 通道数——需要测试的通道个数。
- 2) 按照接线图连接测试设备和被试品。

注意:接线过程一定按照仪器所示接线,否侧有可能出现烧毁仪器或其他设备!

3) 根据试验需要将以上参数设置好,移动光标选择"低压试验"或者"高压试验"后即 可进入如图 4 所示退磁测试界面。

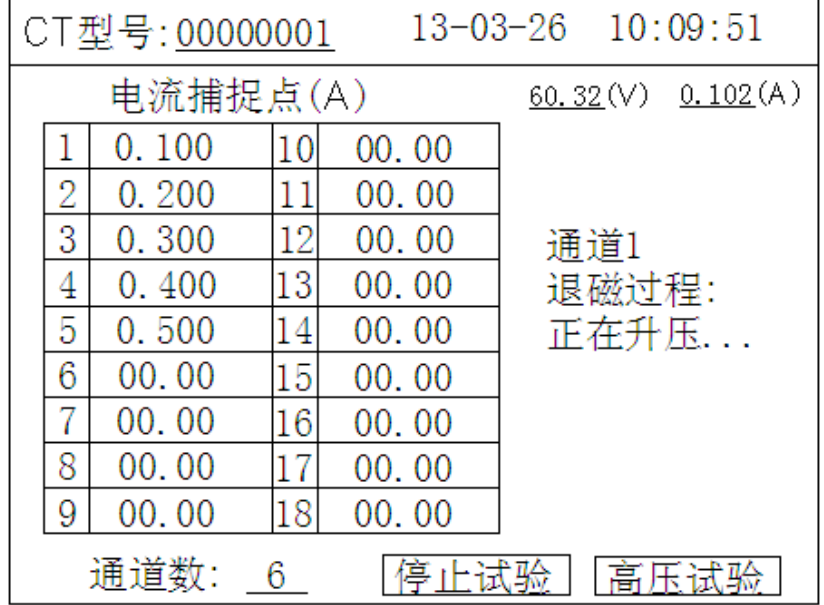

#### 图 4 退磁测试界面

此界面表示仪器正在进行退磁操作,界面右上方显示当前实时测量的电压和电流 值,测试过程中可以随时按"停止测试"以停止当前的测试,当电流升至所设置最大 电流时完成退磁操作进入如图 5 所示的测量捕捉界面。

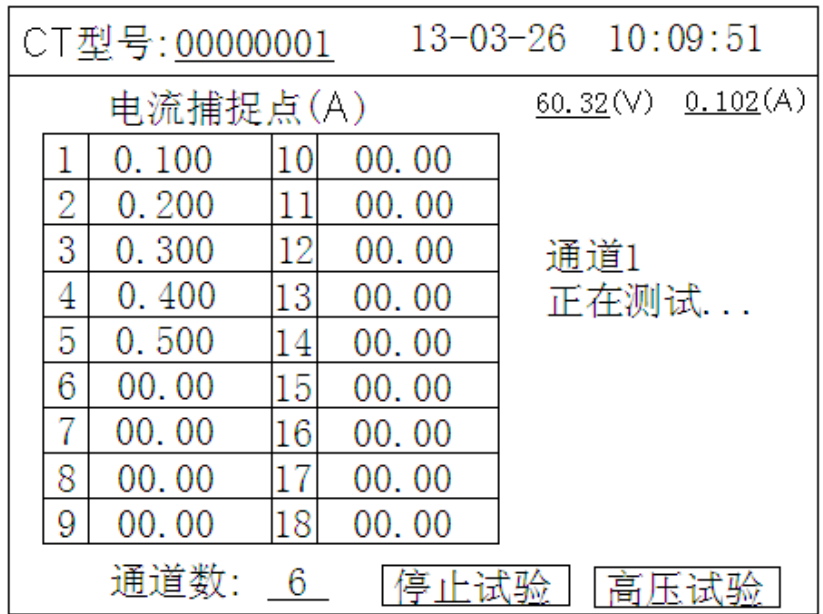

#### 图 5 测量捕捉界面

当前界面中设备自动进行降压按照说设置捕捉点进行数据采集,当完成所有的设 置点捕捉后,如果还有后续通道的测试仪器自动切换后续通道进行下一通道的退磁过 程,否则显示如图 6 所示的测量结果界面。

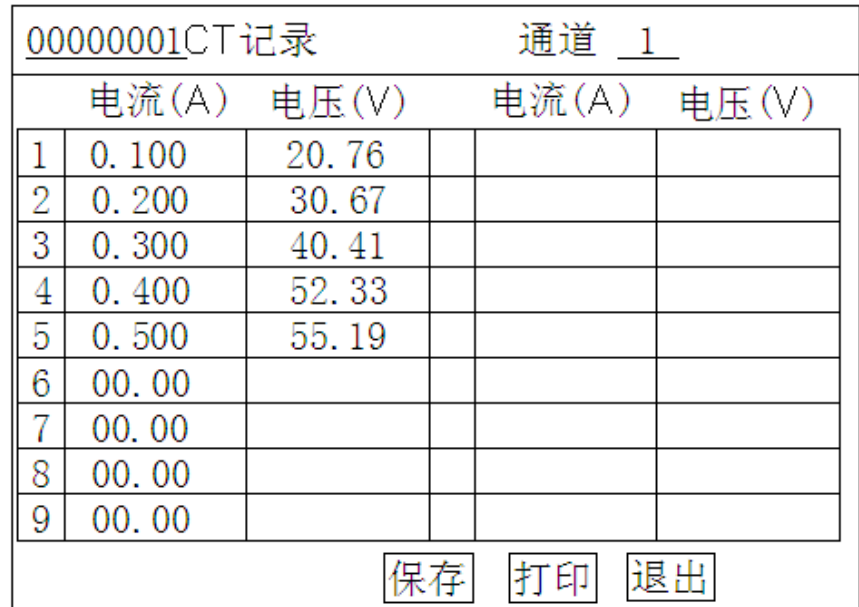

#### 图 6 测试结果界面

此界面显示测量当前通道结果,在当前界面中按"↑"或者"↓"可以切换通道, 按"保存"可以把当前测试结果保存至仪器内部存储器中方便以后查看,"打印"可 以将当前测试结果打印输出。

#### **4**、**PT** 试验介绍

在主界面中选择"PT 测试"按 OK 接口为进入 PT 励磁特性测试界面,所有操作均与 CT 测试相 同,只是所设置的捕捉点为电压。

#### **5**、数据浏览操作

在主菜单下移动光标选择"数据浏览", 按"OK"键, 仪器将显示所有保存的历 史数据(以时间先后为序)。 根据试验的时间和设备编号,移动光标选择"上一条" 或"下一条"来查找需要的历史数据,找到后用光标选中并按"OK"键,仪器将显 示此次试验的所有测试数据。选择"打印"并按"OK"。仪器将打印测试报告,"删 除"将删除当前测试结果。

|    | 00000001CT记录 |             | 通道 1 |       |       |  |  |
|----|--------------|-------------|------|-------|-------|--|--|
|    |              | 电流(A) 电压(V) |      | 电流(A) | 电压(V) |  |  |
|    | 0.100        | 20.76       |      |       |       |  |  |
| 2  | 0.200        | 30.67       |      |       |       |  |  |
| 3  | 0.300        | 40.41       |      |       |       |  |  |
| 4  | 0.400        | 52.33       |      |       |       |  |  |
| 5  | 0.500        | 55.19       |      |       |       |  |  |
| 6  | 00.00        |             |      |       |       |  |  |
| 7  | 00.00        |             |      |       |       |  |  |
| 8  | 00.00        |             |      |       |       |  |  |
| 9  | 00.00        |             |      |       |       |  |  |
| 退出 |              |             |      |       |       |  |  |

图 7 数据浏览界面

### **6**、系统设置说明

在主界面中选择"系统设置",择显示下面的界面:

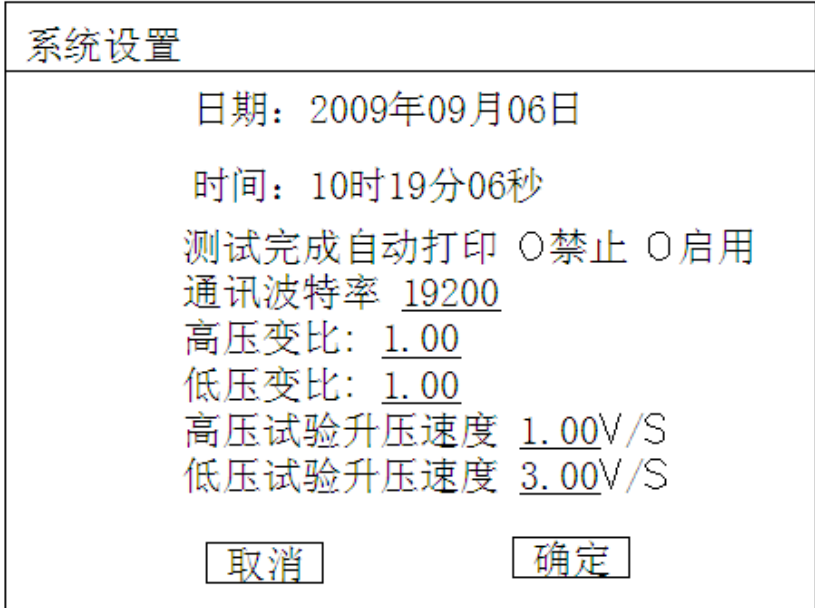

图 8 系统设置界面

在上图中可以修改系统的日期时间;

测试完成自动打印:若启用则测试完成后仪器将自动打印测试结果;

通讯波特率: 将光标移动到此位置按"OK"再按上下方向键可以更改系统通讯波特 率,本系统支持 2400、4800、9600 和 19200 波特率的选择;

 高压变比、低压变比:本系统中高压变比和低压变比默认都为一,测试过程中无需更 改;

 高压试验升压速度、低压试验升压速度:更改测试过程中台体内部调压器的升降压 速度,注意:设置的升压速度为仪器降压测试时的速度,退磁过程中升压速度将按照说设 置速度的 1.5 倍运行。

#### **7**、试品参数说明

在主界面中选择"试品参数",择显示下面的界面:

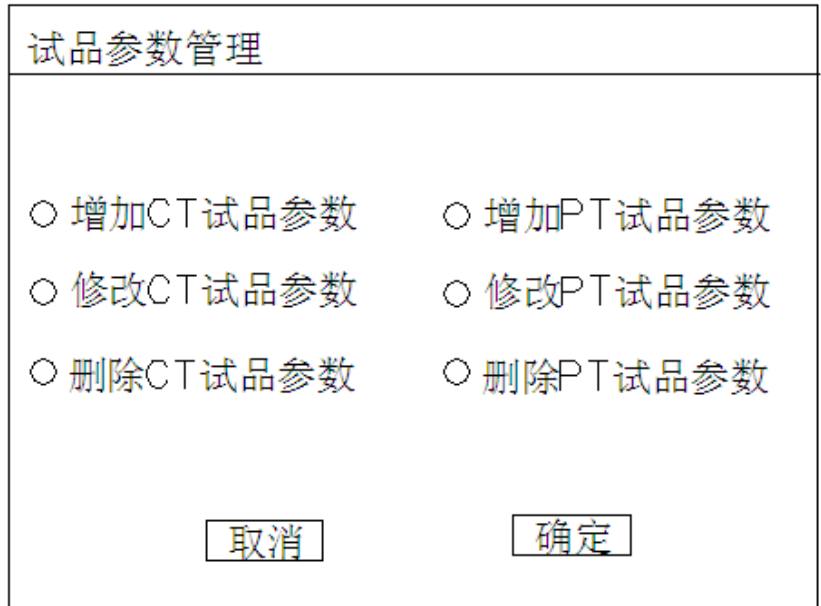

图 9 试品参数设置界面

在上图中可以管理试品参数数据,CT 和 PT 参数管相同,下面以 CT 为例说明,当选择增加 CT 试品参数时显示下面设置界面

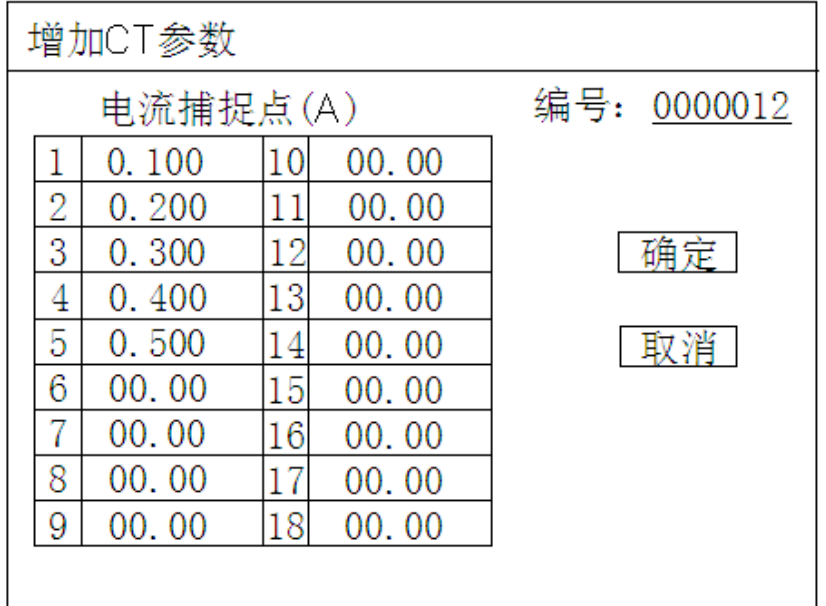

#### 图 10 增加试品参数界面

本界面中输入编号及相应的数据采集点按"确定"即可保存,注意:输入编号时不能和已保存的 编号一致否则会提示出错信息。

当需要修改和删除试品参数时可以图 12 界面中选择"修改参数"或"删除参数"可以出现下面界 面:

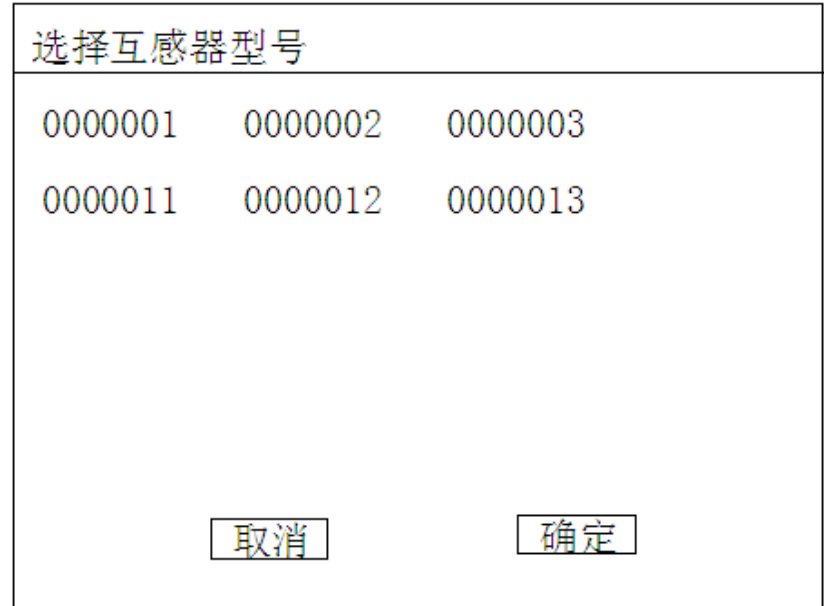

图 11 修改或删除试品参数界面

若要修改相应参数,光标停留在所修改或者删除的编号上按"OK"即可。

## 五、使用注意事项

- 1) 仪器使用前,应认真阅读产品使用说明书,掌握正确的使用方法。
- 2) 试验时正确接线。在检查接线正确无误、联接可靠后方可通电。
- 3) 试验中如出现异常,必须断电查明原因排除异常后方可继续试验,不可盲目操 作, 以免带来不必要的损失。

## 六、运输、贮存

## **1**、运输

设备需要运输时,建议使用本公司仪器包装木箱和减震物品,以免在运输途中造成不必要的损坏, 给您造成不必要的损失。设备在运输途中不使用木箱时,不允许堆码排放。使用本公司仪器包装箱时 允许最高堆码层数为二层。

#### **2**、贮存

设备应放置在干燥无尘、通风无腐蚀性气体的室内。在没有木箱包装的情况下,不允许堆码排放。

设备贮存时,面板应朝上。并在设备的底部垫防潮物品,防止设备受潮。

## 附录

## **1**、常见故障排除

- 1) 开机无显示: 先关机, 打开面板板上 AC 220V 插座的保险丝盒, 检查保险丝是否烧 断,可更换保险。
- 2) 屏幕突然黑屏:可按复位键,重新开始测量。

### **2**、质量保证与售后服务

仪器自发货之日起一年内,如果由于制造上的原因而使质量低于特性要求的,我公司负责修理或 更换。

在仪器使用寿命内,我公司负责提供有关仪器的维护、使用培训及附件、耗品供应等相关服务。 用户购置仪器后,请填写产品保修卡并及时寄还我司技术支持部,以便我们做好售后服务工作。